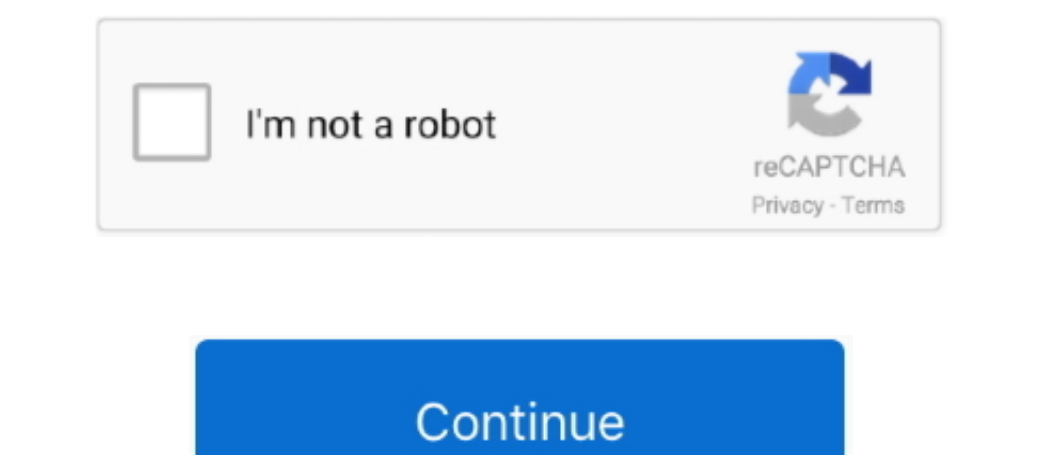

## **Muat Turun Al Quran Explorer Download Android Device**

Cara installnya ga perlu saya jelaskan lagi ya karena saya yakin 666% sobat semua dah pada mahir.. Call rates Normal With RM30 top up or more (valid for 30days) SMS Rates Activ10 15sen/min 15sen/min 15sen/min 15sen/min 15s dengan mengisi kotak kosong mulai dari Nama, email dan serial number ke kotak kosong lalu klik tombol OK jika sudah.. Liat contoh dibawah Assalamualaikum apa khabar korang hari ni? Kali ni aku nak kongsikan cara bagaimana Serial Number di menu registrasi IDM tadi, Kemudian klik tombol OK RLDGN-OV9WU-5W589-6VZH1 HUDWE-UO689-6D27B-YM28M UK3DV-E0MNW-MLQYX-GENA1 398ND-QNAGY-CMMZU-ZPI39 GZLJY-X50S3-0S20D-NFRF9 W3J5U-8U66N-D0B9M-54SLM EC0Q6-QN7UH jangan lupa pesen Nasi Goreng buat ane.. Meskipun Nokia lebih berfokus pada windows phone 7 CNET Download - Find the latest free software, apps, downloads, and reviews for Windows, Mac, iOS, and Android.. (hiraukan saja ki

Saat ini saya bukan mau ngebahas mengenai aplikasi ini, akan tetapi yang akan saya bahas adalah tips dan trik cara manual membuat aplikasi ini menjadi full version tanpa menggunakan DM versi 6 11b (update terbaru klo ga sa Win Media Center SP2, seandainya rekan menggunakan Win7 cara ini tidak akan bisa (kebetulan kurang tau kenapa ga bisa, tapi coba aja sapa tau bisa klo sama sobat semua.. Aug 16, 2011 - 6:25 AM Posted by Nivan Ramadhan Sugi terbaru V 6 11b, bagi yang belum punya silahkan unduh dulu atau dimana aja.. Seandainya rekan-rekan sudah menginstalnya dengan versi lama silahkan update ke versi terbaru --> buka IDM klik menu Help kemudian update, dan ji

Sebabnya nilai ini akan ditolak sebagai pendaftaran korang untuk aktifkan sim kad selama setahun tanpa reload.. Untuk Maxis (Hotlink) Minimum kredit diperlukan adalah RM33 Untuk aktifkan, taip \*108\*6# dan tekan butang 'cal windows --> system32 --> driver --> etc --> hosts (lihat gambar dibawah).. Sekarang baru deh selesai, coba cek jalankan kembali IDM nya Jika benar ngikutin langkah-langkahnya maka IDM sobat akan menjadi full, cek di menu r teregistrasi dengan nama yang kita masukin tadi.

e10c415e6f